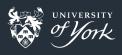

# **GNU** Coreutils

The Standard Command Line Toolbox

Peter Hill

### What are coreutils?

- "Standard" set of (mostly) POSIX-compatible tools
  - Portable Operating System Interface
  - Family of standards for compatibility between UNIX-like OSes (Linux, OS X, BSD)
- Combination of tools for operating on/with files, shells and text
- Has extensions to the POSIX-standard
- 103 separate programs
  - Many are used all the time, some have fallen by the wayside

## **UNIX** Philosophy

### Philosophy

Peter H. Salus in A Quarter-Century of Unix (1994):

- Write programs that do one thing and do it well.
- Write programs to work together.
- Write programs to handle text streams, because that is a universal interface.

### Pipes

```
sed 's/|/\n/g' ~/.bash_history | awk '{CMD[$1]++;count++;} END \
{ for (a in CMD) print CMD[a] " " CMD[a]/count*100 "% " a;}' \
| grep -v "./" | column -c3 -s " " -t | sort -nr | nl | head -n10
```

### Getting help

- info coreutils: coreutils manual
  - ?: Key bindings
- info <command>: manual for <command>
- man <command>: manual for <command>
  - The info pages tend to be a better for learning about a command, whereas the man pages tend to be better for refreshing your memory

### Common options

### Flags

- --help: Print a usage message
  - Even terser than the manpage!
- --version: Print the version number
  - Useful for verifying you have the correct thing installed in scripts
- --verbose: Print exactly what operation is being performed (less common)
- --: Delimit the option list
  - Useful if you need to operate on files beginning with a dash
- -: Read from standard in/write to standard out

#### Exit status

■ Majority of tools use an exit status of 0 for "success" and non-zero for failure

017|5/35

### Output of entire files

#### cat [OPTION] [FILE]...

- Concatenate files together and print them to standard output
- Also useful to just dump contents of a file to screen

#### tac [OPTION] [FILE]...

 Concatenate files together, reversing them separately, and print them to standard output

## Output parts of files

### head [OPTION]... [FILE]...

- Print the first n (default: 10) lines of each FILE
- --lines K: Print first K lines
- --lines -K: Print all but the last K lines

### tail [OPTION] ... [FILE] ...

- Print the last n (default: 10) lines of each FILE
- --lines K: Print last K lines
- --lines +K: Print all but the first K lines
- --follow: Keep trying to read characters from files
  - Useful for watching log file(s)

### Summarising files

### wc [OPTION] ... [FILE] ...

- Count the number of bytes, characters, words and lines in each FILE
- --lines: Print only the number of lines

### md5sum [OPTION]... [FILE]...

- Computes the MD5 digest of each FILE
- Useful for verifying downloads haven't been corrupted

### Operating on sorted files

#### sort [OPTION]... [FILE]...

- Sorts files alphabetically
- --numeric-sort: Sort numerically
- --human-numeric-sort: Sort numerically, but understand SI suffixes (M, G, etc.)
- --key=POS1[,POS2]: Sort between fields POS1 and POS2 (inclusive) on each line
  - A field is some text surrounded by whitespace
- --debug: Annotate the part of the line used to sort
- --reverse: Reverse the ordering

### uniq [OPTION]... [INPUT [OUTPUT]]

- Discard all but the first of adjacent repeated lines
- --count: Print the number of times each line occurred along with the line

### Operating on fields

Coreutils has the following, but see awk for a more powerful tool

### cut [OPTION]... [FILE]...

■ Write to stdout selected parts of each line of each FILE

### paste [OPTION]... [FILE]...

Writes all the first lines of each FILE, followed by all the second lines, etc.

#### join [OPTION] ... FILE1 FILE2

Joins each pair of lines from FILE1 and FILE2 that have identical join fields

### Operating on characters

### tr [OPTION]... SET1 [SET2]

- Translate SET1 into SET2
- Input from stdin, output to stdout (i.e. you probably want this in a pipe)
- e.g. Convert output of some-command from lowercase to uppercase:
  - some-command | tr a-z A-Z
- --delete: delete SET1 from input
  - Useful to remove extra tabs, etc.

## Directory listing

#### ls [OPTION]... [FILE]...

- List directory contents
- --almost-all: Show files beginning with ., except . and ..
- --human-readable: Print human readable sizes (in powers of 1024)
- --format=long: Print as list, showing file information
- --sort=size: Sort by file size
- --sort=time: Sort by modification time
- --reverse: Reverse sort
- --color: Use colours to distinguish file types
- --classify: Append character to indicate file types

### Directory listing

#### Common 1s aliases

```
alias ls='ls -hF --color' # add colors for filetype recognition
alias la='ls -Alh' # show hidden files
alias lk='ls -lSrh' # sort by size, biggest last
alias lt='ls -ltrh' # sort by date, most recent last
alias lr='ls -lhR' # recursive ls
```

#### dircolors [OPTION]... [FILE]

- Output a sequence of shell commands to set up the terminal for colour output from 1s
- Run like: eval "\$(dircolors)"

### Basic operations

#### cp, mv, rm

- Copy, move/rename, delete files
- cp/mv [OPTION]... SOURCE... DEST: DEST may be a directory
- rm [OPTION]... [FILE]...
- Share most of the same options:
  - --force: Don't prompt before overwriting/deleting existing files
  - --interactive: Prompt before overwriting existing files
  - --no-clobber: Don't overwrite existing files (not rm)
  - --recursive: Copy/delete directories recursively (not mv)
- For complicated copies/backups, look at rsync
- Shell {} syntax is useful here:
  - cp file.txt{,.bak}: Same as cp file.txt file.txt.bak

## Special file types (directories)

```
mkdir, rmdir [OPTION]... NAME...
```

- Make/remove directories
- --parents: Make/remove parent directories
  - mkdir -p a/b/c will make ./a, ./a/b and ./a/b/c if they don't already exist
  - rmdir -p a/b/c will remove ./a, ./a/b and ./a/b/c if they are all empty

## Special file types (links)

#### ln [OPTION]... [-T] TARGET LINKNAME

- Make a link from TARGET to LINKNAME
- --force: Replace existing destination files without asking
- --symbolic: Make symbolic links generally the kind you want
  - Hard links (the default) are another name for the same physical file on disk. They have to be on the same filesystem. A file is only deleted once all hard links are deleted
  - Symbolic links are just links to a filename. If you delete the original, the symbolic link is "dangling", not pointing to anything. Symbolic links can be across filesystems

### readlink [OPTION]... [FILE]...

Print the value of the given symbolic links

## Changing file attributes

```
chmod [OPTION]... {MODE | --reference=REF FILE} FILE...
```

- Change the access permissions of the named files
- --recursive: Recursively change permissions of directories and their contents
- Permissions on Linux:
  - Read/Write/eXecute for
  - User who owns the file/Group who owns the file/Other users
- MODE should look like USERS OPERATION PERMISSIONS:
  - chmod u+x ./my\_script: Give User eXecute permission
  - chmod go-w important\_file: Remove write permission for everyone but user
  - chmod go= secret\_file: Remove all permissions for everyone else

### Changing file attributes

#### touch [OPTION] ... [FILE] ...

- Change the access/modification times of FILEs
- Default is change the times to "now"
- --date=TIME: Use TIME instead, e.g.:
  - --date="2017-01-02 13:00"
  - --date="yesterday"
  - --date="2004-02-27 14:19:13.489392193 +0530"
- Date formats are complicated because human times are way, way, way more complicated than you think

### Disk usage

#### df [OPTION]... [FILE]...

- Report the amount of disk space used and available on file systems
- --human-readable: Print with sensible suffixes (powers of 1024)
- --portability: Among other things, print each file system on a single line
- --print-type: Print each file system's type
  - Useful to see network disks, tmpfs, etc.

## Disk usage

#### du [OPTION]... [FILE]...

- Report the amount of disk space used by the specified files and for each subdirectory
- --total: Print a grand total
- --max-depth=DEPTH: Show the total for each directory that is at most DEPTH levels down from the root of the hierarchy. The root is at level 0, so du
  - --max-depth=0 is equivalent to du -s
- --human-readable: Print with sensible suffixes (powers of 1024)
- --summarise: Only display the total

### Printing text

### echo [OPTION]... [STRING]...

- Write each STRING to stdout
- Useful for basic debugging of scripts

#### printf FORMAT [ARGUMENT]...

- Print formatted text
- FORMAT is mandatory, and is mostly the same as the C printf() function
- Useful for more complicated printing

### Conditions

#### false, true

- false: Do nothing, unsuccessfully
- true: Do nothing, successfully
- Useful as placeholders in scripts

#### test EXPRESSION or [ EXPRESSION ]

- Return a status of 0 (true) or 1 (false) depending on EXPRESSION
- Lots of different tests:
  - File type (is it a normal file, a directory, a symlink?)
  - Access permission (can I read/write/execute this file?)
  - File characteristics (does it exist? Is it newer than another file?)
  - String tests (is the length of this string zero? Is it the same as another string?)
  - Numeric tests (is this number larger/smaller/equal to another?)

### Redirection

#### tee [OPTION]... [FILE]...

- Copy stdin to stdout and also FILEs
- --append: Append to the files rather than overwriting them
- Very useful for creating logs for a command whilst still seeing the results on screen
  - some\_command | tee command.log

### File name manipulation

#### basename OPTION... NAME..., dirname OPTION... NAME...

- basename: Remove all the leading directory components
- dirname: Print all the leading directory components
- Useful for cleaning up paths got from other programs
- \$ dirname /usr/bin/sort
  /usr/bin
- \$ basename /usr/bin/sort
  sort

### realpath [OPTION]... FILE...

■ Expand all symbolic links and resolves references to "/./", "/../" and extra "/" characters

### File name manipulation

### mktemp [OPTION]... [TEMPLATE]

- Safely create a temporary file or directory based on TEMPLATE, and print its name. TEMPLATE must include at least three consecutive "X"s in the last component (default "tmp.XXXXXXXXXX")
- --directory: Create a directory rather than a file
- --tmpdir[=DIR]: Treat TEMPLATE relative to the directory DIR (defaults to "/tmp")

## Working context

### pwd

Print the current (working) directory

### User information

### id [OPTION]... [USER]

- Print information about USER (default: you)
- Useful to find out what groups you belong to, and the numeric user/group IDs

### groups [USER]

Print the names of the groups USER is in

#### who

- Print information about currently logged in users
- Useful to see if a system is busy

### System context

### date [OPTION] ... [+FORMAT]

- Get the current time and date in FORMAT
- Useful in scripts to make uniquely named files
- --date=DATESTR: Get the time and date from DATESTR
  - Can be a string like "1 month ago" or "+1 year"
  - Time specifiers: %[HIkIMNpPrRsSTXzZ]
  - Date specifiers: %[aAbBcCdDeFgGhjmuUVwWxyY]
- Can be used to convert between different periods of time
- Can be used to convert to "seconds since UNIX epoch", 1970-01-01 00:00:00 UTC, useful for sorting dated data

## System context

#### uname [OPTION]...

- Print information about the machine and OS
- --all: Print all the available information
- Very useful when you diagnosing computer problems
- Gives info on: hardware platform, machine name, processor type, OS, kernel
- When you need the exact name/version of the OS, a portable method that works almost everywhere is cat /etc/\*release

#### uptime

- Print the current time, the system's uptime, the number of logged-in users and the current load average
- Useful to quickly gauge how busy a machine is

### Modified command invocation

### nice [OPTION]... [COMMAND [ARG]...]

- Run COMMAND with modified niceness
- The niceness affects how favourably the command is scheduled in the system
- Values range from -20 (highest priority) to 19 (lowest priority)
- With no options, runs COMMAND with nice of 10
- You generally need sudo to set a negative nice value

### nohup COMMAND [ARG]...

- Run given COMMAND with hangup signals ignored, so that the command can continue running in the background after you log out
- You still need to background the process by ending the line with "&"
  - nohup long\_running\_command > file.log &

### Delaying

### sleep NUMBER[smhd]...

- Pause for an amount of time
- [smhd]: seconds, minutes, hours, days

### Numeric operations

```
seq [OPTION]... [[FIRST] [INCREMENT]] LAST
```

- Print the numbers from FIRST to LAST by INCREMENT
- --separator=STRING: Set the separator (default: newline)
- --equal-width: Print all numbers with same width by padding with leading zeros
- Useful for generating lots of sequential names!

## Findutils - utilities for finding

```
find [-H] [-L] [-P] [-D DEBUGOPTIONS] [-OLEVEL]
[STARTING-POINT...] [EXPRESSION]
```

- Search the directory tree from STARTING-POINT for EXPRESSION
- Around 100 expressions... Most useful is the basic:
  - find . -type f -name "\*.[ch]xx"
  - "Starting here, find normal files that end in either 'cxx' or 'hxx'"
- Multiple expressions can be chained
  - Expressions are evaluated left-to-right with implied "and"
- The expressions can be tests or actions
  - -name, -ctime, -ls, -delete, -exec

## Findutils - utilities for finding

### xargs [OPTION...] [COMMAND [INITIAL-ARGUMENTS]]

- Build and execute command lines from stdin
- Useful in conjunction with find
- Reads from stdin and passes as arguments to COMMAND
- find . -type f -name "\*.[ch]xx" | xargs grep "variable"

### locate [OPTION...] PATTERN...

- Find files by name
- Reads a local database of file names
- Very handy for tracking down libraries or headers
- --basename: Match the pattern only against the last component of the filename

### Acknowledgements

- I relied heavily on the GNU Coreutils documentation to write this
- Copyright (C) 1994-2014 Free Software Foundation, Inc.